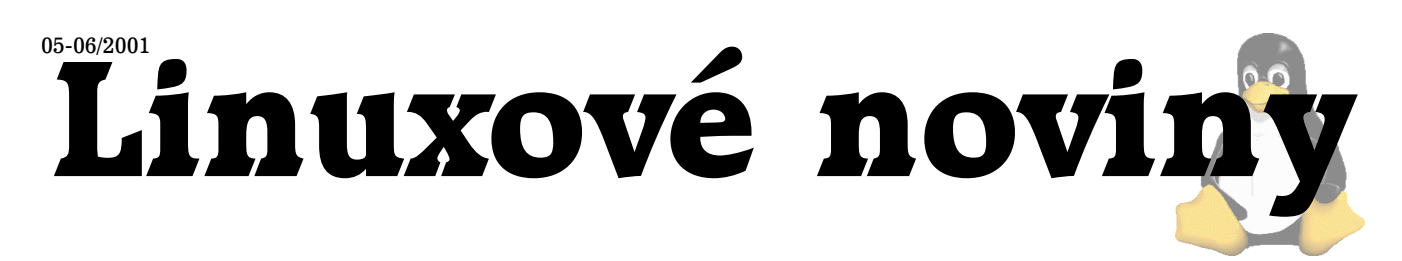

# **U´vodem**

David Häring

I když tomu počasí zrovna nenasvědčuje, blíží se čas letních prázdnin (tedy alespoň pro ty studující) a dovolených což se týká zase těch, kteří už mají studentská léta za sebou. A protože si na dovolené člověk obvykle vyšetří i nějakou tu chvilku na čtení, máme tady "prázdninové" číslo Linuxových novin. Pro ty, kteří ani během dovolených nevydrží bez počítače, pak máme prázdninovou soutěž. V tomto čísle se čtenáři seznámí s užitečnými utilitami na testování paměti (memtest) a čipových sad (cpuburn), uživatelům SCSI zařízení je určen článek o diagnostice SCSI zařízení. Pokud jste vypálili CD se špatně pojmenovanými soubory, dozvíte se, jak si pomoci úpravou jaderného ovladače isofs. Následuje krátká recenze programu PStill — konvertoru z formátu PostScript do PDF a recenze knihy "Java pro zelenáče" od nakladelství Neokortex. V minulém čísle jsme přinesli článek o TV tuneru Askey, tentokrát si přijdou na své uživatelé (nejen) radiokarty SF16-FMR2. Ctenářům Linuxových novin redakce přeje příjemné prožití prázdnin či dovolených a pro případ, že by se přece jen někdo v létě nudil, připomínáme adresu redakce (1), na které jako obvykle očekáváme vaše příspěvky.

1 noviny@linux.cz <mailto:noviny@linux.cz>

# Soutěž Linuxových novin

Pavel Janík

Redakce Linuxových novin se rozhodla vypsat prázdninovou soutěž o nejhezčí grafickou obrazovku určenou pro novější verze programu LILO podporující grafický boot. Své návrhy můžete zasílat na adresu noviny@linux.cz ve formátu, který je k vytvoření takového obrázku nutný (podrobnější informace můžete získat na stránce (1) v databázi odborné podpory společnosti SuSE (2)). Odměnou pro vítěze bude dobrý pocit, zdarma předplatné Linuxových novin :-), tričko s logem serveru Root.cz (3) (případně dvě, pokud v návrhu bude toto logo zachyceno) případně další ceny, které věnují další sponzoři.

Porota bude posuzovat nejen zvolené téma a zpracování obrázku, ale i možnost jeho použití s více linuxovými jádry apod. Vyhlášení výsledků soutěže bude zveřejněno v dalším čísle Linuxových novin.  $\blacksquare$ 

1 Graficka´ obrazovka pro LILO [http://sdb.suse.cz/cz/sdb/html/jkoeke\\_bootgrafik.html](http://sdb.suse.cz/cz/sdb/html/jkoeke_bootgrafik.html) 2 Databáze odborné podpory SuSE <http://sdb.suse.cz/> 3 Root.cz <http://www.root.cz/>

# **Testujeme pametˇ ' s Memtestem**

David Häring, 2. června 2001

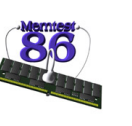

Čas od času je zapotřebí otestovat funkčnost paměti (rozumějme počítače, i když utilita na testování paměti admina by také určitě neškodila), ať už při podezření že něco není v pořádku anebo při zahoření no-

ve´ho PC. Vy´borny´m pomocnı´kem je utilita **Memtest86**. Jak už napovídá samotný název, je určena pro platformu x86. Jejím autorem je Chris Brady (ovšem některé části memtestu vychází ze zdrojových kódů linuxového jádra) a k nalezení je na serveru reality.sgi.com  $(1)$ .

#### **Jak memtest pracuje**

Memtest nelze spouštět z běžícího operačního systému – buď se zavádí přímo z diskety anebo z disku pomocí nějakého zavaděče (třeba LILO, v některých distribucích je memtest součástí LILa). Po zavedení se memtest spustí a v menu zvolíme typy testů, které chceme provést. Zvolené testy pak memtest provádí ve smyčce, dokud jej neukončíme.

Testování paměti probíhá tak, že se celá paměť zaplní určitým vzorem. Následně se od nejnižší adresy k nejvyšší postupně čte (kontroluje se, zda je tam skutečně to, co bylo zapsáno) a přepisuje jiným vzorem (binárním doplňkem původního vzoru). Totéž se opakuje od nejvyšší adresy k nejnižší. Tento algoritmus se nazývá "moving inversion". Druhý algoritmus, který memtest používá, funguje následovně: Počínaje výchozí pozicí (offsetem) 0 se na každou dvacátou pozici v celém rozsahu paměti zapíše určitý vzor. Následně na všechny ostatní pozice zapíše jiný vzor (opět binární doplněk původního vzoru) a tento krok několikrát opakuje. Poté znovu přečte a zkontroluje obsah každé dvacáté pozice. Celý algoritmus je pak opakován z výchozí pozice zvýšené o 1 (protože testujeme každou dvacátou pozici, je tedy potřeba ke kompletnímu otestování paměti algoritmus dvacekrát opakovat, pokaždé z výchozí pozice o 1 vyšší).

Konkrétně pak memtest nabízí výběr z 10 testů vycházejících z výše popsaných algoritmů. Liší se vzory, které zapisují, některé pracují se zapnutou nebo vypnutou cache procesoru apod. a také se liší dobou vykonávání.

#### **Instalace**

Sestává pouze z vytvoření bootovací diskety s memtestem a to buď s použitím již připraveného obrazu, který je součástí distribuce (soubor precomp.bin), anebo s použitím zdrojového kódu. V prvním případě postačí vložit prázdnou disketu do počítače a spustit make install-bin. Pokud chceme memtest používat pro kontrolu paměti častěji, můžeme soubor memtest.bin zkopírovat třeba do adresáře /boot, upravit konfiguraci zavaděče OS a můžeme mem-

*Linuxové noviny připravuje a vydává* České sdružení uživatelů operačního systému Linux ISSN 1213-3655

<span id="page-1-0"></span>test zavádět z disku. Pokud používáme LILO, do souboru /etc/lilo.conf vložíme na konec např. následující dva řádky:

image = /boot/memtest.bin label = memtest

Na výzvu LILO: při startu počítače pak zadáme "memtest" a memtest se spustí z pevného disku.

#### **Diagnostika vadny´ch modulu˚**

Protože memtest nezná skutečné rozmístění SIMM/DIMM modulů na desce, nemůže přímo identifikovat, který z modulů je vadný. Pokud tedy memtest nalezne chybu, je potřeba test opakovat a postupně ubírat jednotlivé moduly nebo je postupně vyměňovat za jiné. Ne vždy ovšem můžeme libovolně ubírat či kombinovat paměťové moduly, např. proto, že u některých systémových desek se musí sloty obsazovat po dvojicích apod. V tomto případě si pomůžeme výměnou pořadí modulů — pokud se změní vadná adresa, pak je jeden z modulů, jejichž pořadí jsme zaměnili, vadný.

V této souvislosti se zmíníme i o záplatě linuxového jádra BadRAM (2), která umožňuje Linuxu pracovat i s částečně poškozenými paměťovými moduly. Tato záplata funguje tak, že vadná paměť je při bootu alokována jádrem a zůstává nepoužita.

#### **Mozˇne´ proble´my**

- Pokud testujeme systém s ECC pamětí, nebude memtest kvůli samoopravnému mechanismu těchto paměťových modulů moci odhalit některé 1 bitové chyby.
- Zdrojový kód memtestu může být nekompatibilní s některými hlavičkovými soubory soubory jádra, pokud nelze memtest sestavit, je možné použít předkompilovanou verzi, která je součástí distribuce (soubor precomp.bin)

#### $Závěrem$

Memtest86 je velice šikovná utilita pro důkladné otestování paměti a rozhodně se vyplatí mít ji po ruce. S pomocí jaderné záplaty BadRAM pak můžeme i částečně poškozené paměťové moduly jako náhradní řešení používat.

1 Domovská stránka memtestu

- [http://reality.sgi.com/cbrady\\_denver/memtest86/](http://reality.sgi.com/cbrady_denver/memtest86/)
- 2 BadRAM kernel patch
- <http://rik.vanrein.org/linux/badram>

#### **Cpuburn — zátěžový test čipových sad** David Häring, 2. června 2001

Pod jménem **cpuburn**(1) nalezneme několik utilit určených k testování čipových sad systémových desek pro platformu x86, jejichž autorem je Robert Redelmeier. Taková utilita se velmi hodí např. při zahořování nového PC, testování nově zakoupeného nebo i staršího stroje, pokud si cheme být jisti, že vše funguje tak jak má. Zatímco program Memtest86, o kterém pojednává předchozí článek, testuje spolehlivost operační paměti, utility z balíčku cpuburn testují

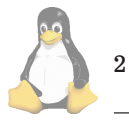

nejen funkčnost procesoru a paměti, ale i komunikaci mezi pamětí a procesorem (rychlé přenosy velkého množství dat).

#### **Instalace**

Instalace obnáší pouze rozbalení archívu a sestavení utilit, které jsou distribuovány formou zdrojových kódů. Distribuce obsahuje 5 utilit (burnBX, burnMMX, burnK6, burnP5, /cmdburnP6) určených pro jednotlivé typy procesorů / čipových sad. Instalace ani spouštění nevyžaduje oprávnění uživatele root.

#### **Testování**

Protože testy mohou v případě špatné konfigurace hardwaru způsobit pád systému, je dobré je spouštět z nějaké minimální disketové "miniinstalace" linuxu (můžeme použít třeba sadu "záchranných" disket) anebo alespoň před spuštěním testu přepnout připojené svazky do režimu pouze pro čtení (příkazem mount -o remount,ro). Ušetříme se tím případných problémů s kontrolou konzistence souborových systémů v případě havárie systému.

Utility burnBX a burnMMX akceptují parametr, který říká kolik paměti má při testu použít (rozsah je od 2 kB do 64 MB; hodnoty do 16 až 32 kB testují především L1 cache procesorů, hodnoty v rozsahu 128-512 kB testují L2 cache pochopitelně v závislosti na konfiguraci hardware).

Po spuštění testovacího programu je vhodné monitorovat teplotu procesoru a kolísání v napájení, např. pomocí utility sensors, která je součástí balíčku *lm\_sensors* (2). Pokud cpuburn detekuje chybu anebo systém zhavaruje, obvykle to ukazuje na nedostatečné chlazení procesoru (nebo čipové sady), eventuálně přílišné kolísání v napájení (nedostatečnost zdroje), nebo také nestabilitu systému při přetaktování procesoru.

#### $Závěrem$

Cpuburn dokáže snadno odhalit nedostačné chlazení procesoru nebo systémové desky, nedostatečnost napájecího zdroje, nestabilitu při vysoké zátěži a je tak užitečnou pomůckou při zahořování nebo testování konfigurace hardware.  $\Box$ 

1 Cpuburn - domovská stránka projektu <http://users.ev1.net/~redelm/> 2 balíček lm\_sensors <http://www.netroedge.com/~lm78/>

# **Diagnostika a u´drzˇba SCSI zaˇrı´zenı´**

David Häring, 9. června 2001

SCSI zařízení jsou poměrně vysoce konfigurovatelná a provozujeme-li systém s vícero SCSI zařízeními, většinou se neobejdeme bez aplikací umožňujících kvalitní diagnostiku a konfiguraci těchto zařízení. Uživatelům Linuxu je určitě obře známá utilita scsiinfo (jejímiž autory jsou M. Weller a E. Youngdale, ke stažení např. na ftp.linux.cz [\(1\)](#page-6-0)). Méně známá, ale mnohem všestrannější je aplikace Scu, jejímž autorem je Robin Miller [\(2\)](#page-6-0).

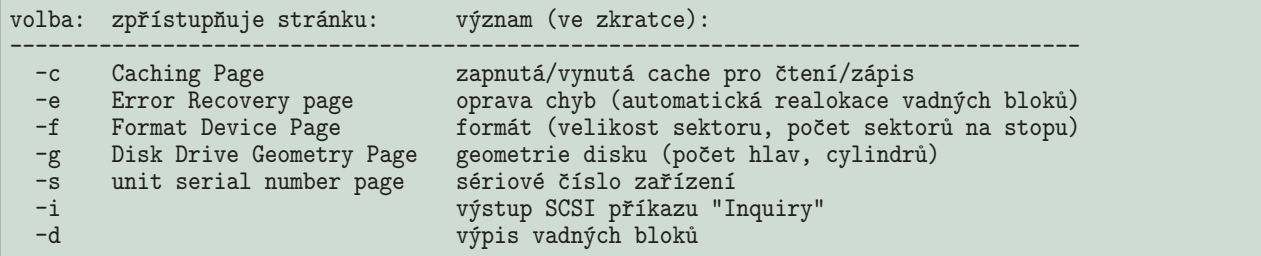

Výpis č. 1: význam vybraných přepínačů utility scsiinfo

#### **Scsiinfo**

Balíček scsiinfo zahrnuje tři utility:

- scsiinfo, utilita pro příkazovou řádku, slouží primárně k vypisování informací o SCSI zařízeních, ale je možné konfiguraci zařízení i měnit
- · scsi-config, grafická nástavba pro X napsaná v Tcl/Tk, která umožňuje prohlížení a nastavování parametrů SCSI zařízení
- scsiformat, což je utilita pro nízkoúrovňové formátování SCSI disků.

#### **Instalace**

Instalace obnáší pouze instalaci příslušného balíčku, grafická nástavba vyžaduje interpret jazyka Tcl/Tk — pokud jej instalován nemáme, musíme se spokojit pouze s používáním utilit scsiinfo a scsiformat.

#### **Pˇrı´klady pouzˇitı´**

Podívejme se nejprve na utilitu scsiinfo. Přehled některých užitečných přepínačů spolu s informacemi, které zpřístupňují, uvádí výpis význam vybraných přepínačů utility scsiinfo.

Obecnou informaci o daném SCSI zařízení (identifikace zařízení, šířka sběrnice, zda je zapnuto TCQ apod.) získáme pomocí příkazu Inquiry:

scsiinfo -i /dev/sda

Inquiry command

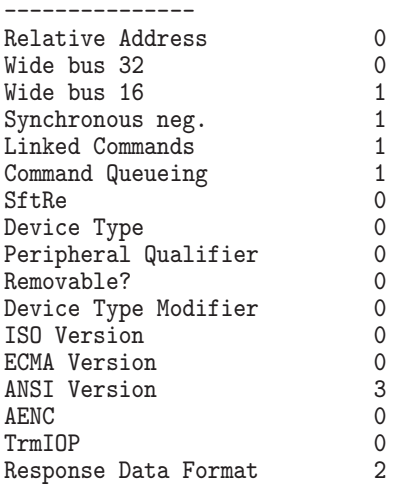

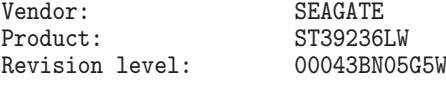

Výpis vadných bloků disku získáme pomocí volby -s; Výstupem je výpis vadných bloků ve dvou tabulkách. První tabulka obsahuje seznam vadných bloků od výroby ("manufacturer table"), druhá tabulka obsahuje seznam vadných bloků, které přibyly během provozu disku ("grown table").

scsiinfo -d /dev/sda

Data from Defect Lists

---------------------- 127 entries in manufacturer table. Format is: bytes from index [Cyl:Head:Off] Offset -1 marks whole track as bad.

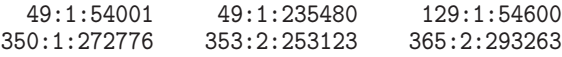

.. zkráceno ..

12346:2:63380 12359:1:97126 12755:0:25399 13683:1:142489

0 entries in grown table. Format is: bytes from index [Cyl:Head:Off] Offset -1 marks whole track as bad.

Utilitou scsiinfo lze paramtery SCSI zařízení i měnit, ovšem dosti krkolomným způsobem, pro modifikací paramterů zařízení je lepší použít grafickou nástavbu scsi-config. Následující obrázky ukazují scsi-config v akci:

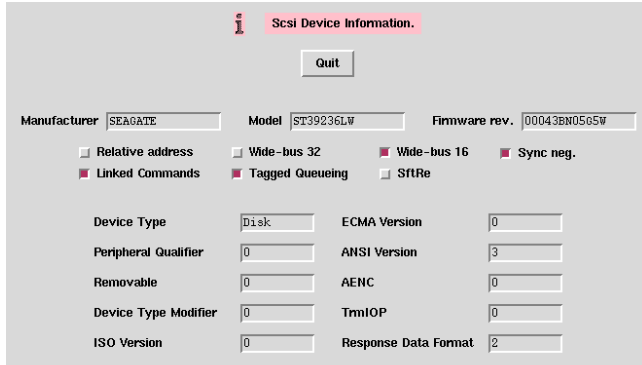

scsi-config: Device Information

3

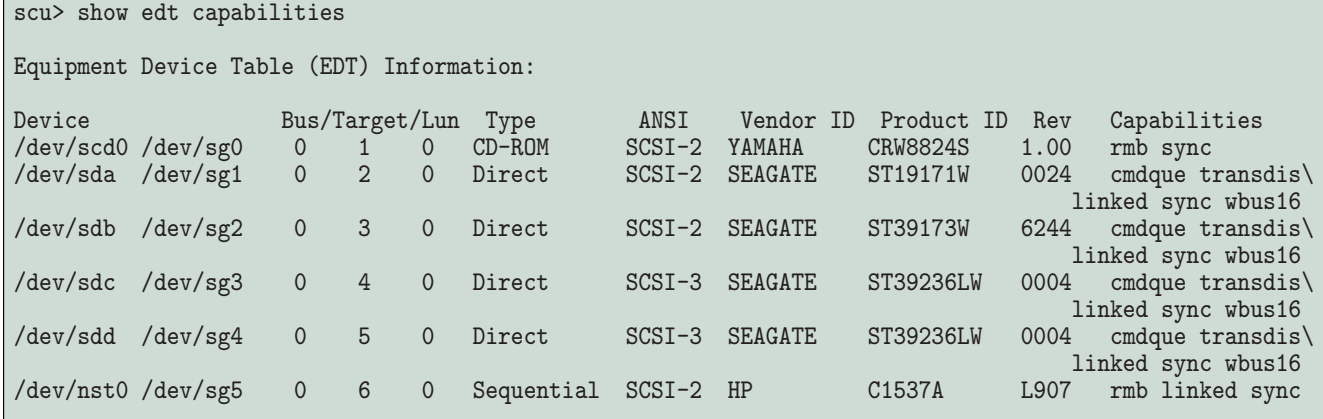

Výpis č. 2: Výstup Scu příkazu "show edt capabilities"

**Pˇrı´klady pouzˇitı´**

#### **Scu**

Balíček Scu obsahuje interaktivní program pracující pouze v režimu příkazové řádky. Může být spouštěn i "offline" v neinteraktivním režimu. Na rozdíl od utility scsiinfo sice nenabízí grafickou nádstavbu, ale přesto je (zejména pro pokročilého uživatele) uživatelsky mnohem příjemnější. Implementuje celkem 56 příkazů, které umožňují mimo jiné získávat informace a měnit parametry SCSI zařízení, skenovat disky stran vadných bloků, provádět realokaci vadných bloků, umožňuje download firmware, umí pracovat s páskovými či CD-ROM mechanikami (včetně podpory příkazů pro audio) a jukeboxy.

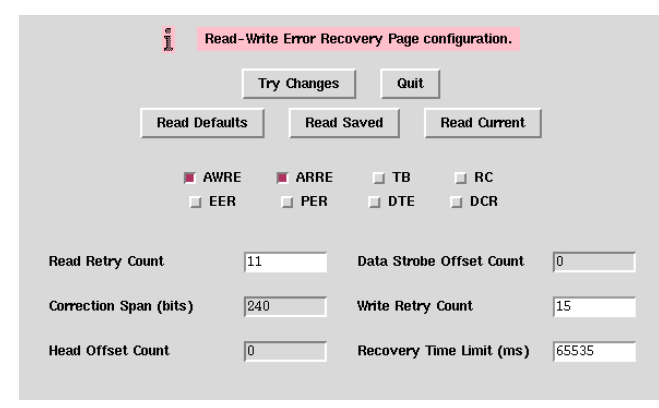

scsi-config: Error Recovery Page

#### **Instalace**

Scu je distribuován pouze jako spustitelný soubor, protože kvůli licenčním problémům autor nemůže dát k dispozici zdrojový kód (Scu byl vyvinut původně pro Tru64 Unix a obsahuje části hlavičkových souborů chráněných licencí). Distribuce obsahuje kromě binárky scu kvalitní dokumentaci ve formátu HTML. Žádné konfigurace není potřeba, scu pouze volitelně používá proměnnou prostředí SCU\_DEVICE, která může obsahovat standardní jméno SCSI zařízení, se kterým scu bude pracovat a proměnnou SCU\_SCRIPT, která může obsahovat cestu ke skriptu, který scu při spuštění provede (skript také může být uložen v souboru \$HOME/.scurc nebo v soboru .scurc v aktuálním pracovním adresáři). Scu potřebuje podporu generického ovladače SCSI zařízení v jádře (modul sg).

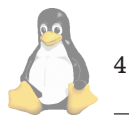

Příkazem show s parametry edt capabilities (edt =

"equipment device table") vypíše seznam SCSI zařízení (viz Výstup Scu příkazu "show edt capabilities").

Aktuální zařízení, se kterým pracujeme, nastavíme a měníme příkazem switch jméno\_zařízení. Např. páskovou mechaniku z předchozího příkladu vybereme příkazem switch /dev/nst0. Detailní informace o zařízení vypíšeme příkazem show device: Výstup Scu příkazu "show device<sup>®</sup>

Pro manipulaci s páskovými mechanikami slouží příkaz mt. Pˇrı´kaz se jmenuje stejne jako samostatna´ utilita ˇ **mt** pro práci s páskovými mechanikami, která je dostupná v linuxových distribucích. K dispozici jsou příkazy pro vyhledávání značek, vyhledání pozice, převíjení, mazání apod. Následující příkazy např. pásku nastaví na konec zapsaných dat a vypíší pozici:

scu> mt seod scu> mt rdpos

Read Position Information Short Format:

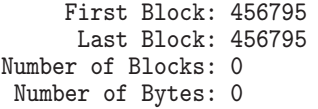

Práce s CD-ROM mechanikami: Scu umí pracovat i s audio CD; např. výpis stop z audio CD získáme příkazem show audio toc, příkazem play 1 5 pak přehrajeme skladby 1 až 5.

scu> show audio toc

Table of Contents Summary:

Track 1: Audio Track, Time:  $03:37$ , LBA:  $0,\setminus$ Length: 65349 Track 2: Audio Track, Time: 04:42, LBA: 65348,\ Length: 84485

.. vynecháno ..

Track 13: Audio Track, Time: 03:00, LBA: 884056,\ Length: 53941

<span id="page-4-0"></span>scu> show device Inquiry Information: SCSI Bus ID: 0 SCSI Target ID: 6 SCSI Target LUN: 0 Attached Devices: /dev/nst0 /dev/sg5 Peripheral Device Type: 0x1 (Sequential Access) Peripheral Qualifier: 0 (Peripheral Device Connected) Device Type Modifier: 0 Removable Media: Yes ANSI Version: 2 (Complies to ANSI X3.131-1994, SCSI-2) ECMA Version: 0 ISO Version: 0 Response Data Format: 2 (SCSI-2) Terminate I/O Process: No Additional Length: 45 Soft Reset Support: No Command Queuing Support: No Target Transfer Disable: No Linked Command Support: Yes Synchronous Data Transfers: Yes Support for 16 Bit Transfers: No Support for 32 Bit Transfers: No Relative Addressing Support: No Vendor Identification: HP Product Identification: C1537A Firmware Revision Level: L907 Vendor Specific Data: 00 00 00 00 00 00 00 00 " " 00 00 00 00 00 00

Výpis č. 3: Výstup Scu příkazu "show device"

Track 14: Audio Track, Time: 03:49, LBA: 937996,\ Length: 68613

There are 14 audio tracks and 0 data tracks, with a<sup>-total</sup> time of 55:55.

Parametry a konfiguraci SCSI zařízení vypíšeme příkazem show page a jako parametr zadáme druh informací (mode-page, tedy např. error-recovery, disconnect, format-device, geometry, cache-control), např. příkaz show pages error vypíše parametry týkající se detekce a opravy chyb. Pouhé show pages vypíše vše.

scu> show pages error

Read-Write Error Recovery Parameters (Page 0x1 - Current Values):

Page Header / Data:

Page Code: 0x1 Parameters Savable: Yes Page Length: 10 Disable Correction (DCR): No Disable Transfer on Error (DTE): No Post Recoverable Error (PER): No Enable Early Recovery (EER): No Read Continuous (RC): No Transfer Block (TB): No Automatic Read Allocation (ARRE): Yes Automatic Write Allocation (AWRE): Yes Read Retry Count: 11

Correction Span: 240 bits Head Offset Count: 0 Data Strobe Offset Count: 0 Write Retry Count: 15 Recovery Time Limit: 65535ms

SCSI zařízení také zpravidla mají počítadla chybových stavů. Je tedy možné zjistit, kolik a jakých druhů chyb zařízení během provozu zaznamenalo příkazem show log pages. Zpravidla jsou k dispozici počty chyb opravených / neopravených chyb při čtení, zápisu a chyby bez návaznosti na médium.

scu> show log pages

Buffer Overrun/Underrun Counter Parameters \ (Page 0x1 - Current Cumulative Values):

Underruns During Write Operations: 11 Overruns During Read Operations: 0

Write Error Counter Parameters \ (Page 0x2 - Current Cumulative Values):

> Total re-Reads or re-Writes: 0 Total Errors Corrected: 0 Total Uncorrected Errors: 0

Read Error Counter Parameters \ (Page 0x3 - Current Cumulative Values):

5

```
Errors Corrected w/o Substantial Delay: 354
           Total re-Reads or re-Writes: 1521
                Total Errors Corrected: 0
              Total Uncorrected Errors: 0
Verify Error Counter Parameters \
(Page 0x5 - Current Cumulative Values):
Errors Corrected w/o Substantial Delay: 0
           Total re-Reads or re-Writes: 0
                Total Errors Corrected: 0
              Total Uncorrected Errors: 0
Non-Medium Error Counter Parameters
(Page 0x6 - Current Cumulative Values):
Parameter 0x0, Counter Value (4): \setminus76 (00 00 00 4c)
```
Pro výpis všech vadných sektorů disku slouží příkaz show defects. Každý disk má dva seznamy vadných blo $k\mathring{u}$  — první seznam je inicializován při výrobě ("primary defect list"), druhý seznam ("grown defect list") obsahuje seznam bloků, které se pokazily v průběhu používání disku. Plně funkční disk tedy může obsahovat bloky vadné již od výroby v primárním seznamu, ale druhý seznam by měl být prázdný. Pokud chceme pouze výpis vadných sektorů, které přibyly během provozování disku, použijeme příkaz show defects grown:

scu> show defects

```
Displaying Primary & Grown Defect Lists\
 in Physical Sector Format
   ( Defect list length is 1080 bytes,\
    containing 135 defects )
         \overline{a} \overline{b} 19, Head 1, \overline{a}
```
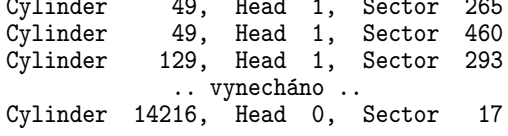

Pro změnu konfigurace SCSI zařízení slouží příkaz change. Pokud bychom např. chtěli změnit parametry týkající se detekce a opravy a chyb ("Read-Write Error Recover Page"), provedeme příkaz change page error. Je třeba si uvědomit, že ne všechny parametry lze měnit a že SCSI zařízení u měnitelných parametrů používají až tři hodnoty — aktuální nastavení, uložené nastavení a standardní nastavení. Pokud tedy chceme změnit parametr "Read Retry Count" v následujícím příkladu, vidíme, že povolený rozsah hodnot je 0-255 a standardní hodnota daná výrobcem je 33. Můžeme změnit pouze aktuální nastavení a neukládat jej, nebo je i uložit a v tom případě hodnota přetrvá vypnutí a opětovné zapnutí zařízení, ale můžeme také zpětně vyvolat standardní nastavení výrobce.

scu> change page error

Changing & Saving Read-Write Error Recovery \ Parameters (Page 0x1 - Current Values):

Disable Correction (DCR) [R:0-1 D:0]: Disable Transfer on Error (DTE) [R:0-1 D:0]:

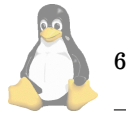

Post Recoverable Error (PER) [R:0-1 D:1]: Enable Early Recovery (EER) [R:0-1 D:0]: Transfer Block (TB) [R:0-1 D:1]: Automatic Read Allocation (ARRE) [R:0-1 D:0]: Automatic Write Allocation (AWRE) [R:0-1 D:0]: Read Retry Count [R:0-255 D:33]: 25 Write Retry Count [R:0-255 D:3]: 10

#### **Automaticka´ realokace vadny´ch sektoru, oprava chyb ˚**

Když SCSI disk detekuje vadný blok, může jej automaticky přemapovat, pokud je k tomu nakonfigurován. Tato nastavení kontrolují příznaky ARRE (Automatic Read Reallocation Enable) pro chyby při čtení a AWRE (Automatic Write Reallocation Enable) pro chyby při zápisu. Oba tyto parametry jsou přístupné v tzv. "Read-Write Error Recovery Page" (scsiinfo -e anebo Scu příkaz show page error) a musejí být zapnuty. Většina disků je tímto způsobem zpravidla nastavena již výrobcem. V případě, že tomu tak není, je potřeba nejprve zajistit, aby bylo pro automatickou realokaci rezervováno nějaké místo. To zjistíme z "Format Device Page" (scsiinfo -f, Scu příkazem show page format)  $-$  zpravidla jsou to parametry "Alternate Tracks per Zone" nebo "Alternate Sectors per Zone" nebo podobné. Po změně těchto parametrů je ovšem zapotřebí provést nízkoúrovňový formát disku (scsiformat, nebo Scu příkaz format) a teprve pak má smysl nastavit příznaky ARRE / AWRE.

Kromě příznaků ARRE / AWRE existují další příznaky a parametry, které ovlivňují korekci chyb u SCSI disků:

- EER (enable early recovery): tento příznak pokud je nastaven na 1 říká, že se má použít "nejvýhodnější" způsob opravy chyb. Zpravidla může mít za následek zvýšení pravděpodobnosti misdetekce chyb (tedy případů, kdy chyba byla mylně detekována) a zvýšení pravděpodobnosti chybné opravy. Proto tento příznak bývá většinou nenastaven. Na druhou stranu jeho zapnutí zpravidla sníží počet opakovaných čtení/zápisů.
- PER (post error): pokud je tento příznak nastaven, zařízení hlásí i chyby, které se podařilo úspěšně detekovat a následně opravit.
- DTE (disable transfer on error): pokud je tento příznak nastaven, pak zařízení přeruší při detekování chyby běžící přenos dat.
- DCR (disable correction): nastavení tohoto příznaku znamená vypnutí mechanismů korekce chyb.
- TB (transfer block): pokud je nastaven, budou data z vadného bloku předána i v případě, že se nepodaří chybu opravit.
- RC (read continuous): pokud je nastaven, pak se zařízení bude snažit předat data bez přerušení i v případě  $d$ etekce chyby  $-$  tedy opravné mechanismy nebudou použity a mohou být předána chybná data. Pokud je toto nastavení v konfliktu s nastavením příznaků EER, PER, DTE a DCR příznaků, nastavení příznaku RC má přednost. (Tento příznak je zamýšlen především pro použití při audio/video streamingových aplikacích, kdy nepřetržitý tok dat je důležitější, než případná chyba).
- RRC (Read Retry Count): tento parametr udává počet

<span id="page-6-0"></span>pokusů o opakované čtení při detekované chybě čtení, než zařízení ohlásí neopravitelnou chybu čtení.

- WRC (Write Retry Count): parametr udává počet pokusů o opakovaný zápis při detekované chybě zápisu, než zařízení ohlásí neopravitelnou chybu zápisu. Pokud je 0, opravné mechanismy se neuplatní (stejně jako u předchozı´ho parametru RRC).
- RTL (Recovery Time Limit): parametr udává maximální dobu, kterou mají opravné mechanismy k dispozici. Pokud je limit překročen, zařízení ohlásí chybu.

#### Používání cache pevných disků pro zápis

Používání cache pro zápis u obyčejných disků nemusí být zcela bezproblémové. Kromě toho, že může dojít k situaci (např. při výpadku napajení nebo vypnutí počítače), kdy data nemusejí být na disk skutečně zapsána, pak disk některé chyby při zpožděném zápisu hlásí poté, co již signalizoval úspěšné dokončení příkazu. Navíc v minulosti některé ovladače SCSI řadičů v Linuxu měly problémy, pokud disky používaly cache pro zápis. Tyto možné problémy je třeba mít na paměti, chceme-li z výkonnostních důvodů provozovat disky se zapnutou cache pro zápis. Obvykle mají disky zapnutou cache pro čtení a vypnutou cache pro zápis, i když v poslední době se více objevují disky, které mají od výrobce zapnutou cache jak pro čtení tak i pro zápis.

Parametry kontrolující používání cache nalezneme v "Cache Control Page" (scsiinfo -c, scu příkaz show page cache):

- RCD (Read Cache Disable): nastavení tohoto příznaku znamená vypnutí cache pro čtení.
- WCE (Write Cache Enable): nastavení tohoto příznaku znamená zapnutí cache pro zápis.

#### $Z$ ávěrem

Cílem tohoto článku bylo na příkladech ukázat práci se dvěma utilitami pro konfiguraci/diagnostiku SCSI zařízení a nastínit, co všechno je možné u SCSI zařízení konfigurovat, případně jak zjisťovat "zdraví" SCSI zařízení. Ve srovnání s Scu toho utilita scsiinfo nabízí mnohem méně, ale i tak pro běžnou údržbu či konfiguraci SCSI zařízení postačuje.

Vzhledem k rozsáhlosti problematiky diagnostiky a konfigurace SCSI zařízení pak zájemce o hlubší informace odkazujeme na dokumentaci utilit **Scu** a scsiinfo, případně na specifikace SCSI (3), (4). Také existuje přehledný "slovníček" termínů souvisejicích s problematikou SCSI (5).

A ještě jedna poznámka, nebo spíše varování, úplně na závěr: uvedené utility jsou určeny především zkušeným uživatelům, kteří vědí co dělají. Nepozorný uživatel si chybným použitím může přivodit přinejmenším ztrátu dat.

1 scsiinfo

<http://ftp.linux.cz/pub/linux/redhat-contrib/libc6/i386/> 2 Scu — domovská stránka <http://www.bit-net.com/~rmiller/scu.html>

3 specifikace SCSI

<http://www.t10.org/drafts.htm>

4 SCSI trade association <http://www.scsita.org/> 5 slovnı´k terminologie SCSI <http://www.paralan.com/glos.html>

# **Spatné pojmenované soubory na CD-ROM** a co s tím...

Milan Šorm, 14. června 2001

#### **Motivace**

Čas od času v překotném spěchu vypálím CD-ROM a nepřemýšlím nad tím, co jsem na něj vlastně naskládal a jak. Později se ukáže, že se jedná o soubory pojmenované tak, že se v jejich názvu vyskytují ne zcela korektní znaky (např. znaky v kódování CP1250) nebo znaky špatné velikosti, s mezerou apod. Některé aplikace — např. ty spouštěné pod Wine — se potom s takovými názvy buď velice špatně nebo vůbec nesnášejí. A je potom škoda vypáleného CD, protože málokdy je člověk ochoten startovat jiný systém jen pro překopírování dat ze špatného CD.

Analogický problém jsem získal v okamžiku, kdy jsem instalační CD pro Oracle (OTN licence) vypálil se špatnou velikostí písmen (všechno malými), takže se s tím instalační program nevypořádal. I tady jsem řešil otázku, zda CD vypálit znovu anebo se s tím nějak vypořádat.

Nakonec jsem se (především proto, že nerad všechno vzdávám) rozhodl, že poupravím ovladač ISO souborového systému v Linuxu, abych byl schopen korektně číst příslušná CD. Moduly pro jádro už jsem několikrát programoval, takže jsem se této operace ani moc nebál.

#### **Jak zacı´t ˇ**

V době, kdy jsem cítil potřebu něco dělat se špatně vypálenými CD kralovalo na mém počítači jádro 2.2.14, ve kterém se vše potřebné ohledně isofs nachází v adresáři fs/isofs/. Abych nemusel vždy překládat všechny moduly, změnil jsem Makefile v tomto adresáři tak, že byl schopen sestavit modul isofs.o jen po zavolání make. Pro tento účel bylo nutné zjistit, jak vypadá volání gcc (tj. jaké  $parametry$  je nutné nastavit) — pro tento účel bohatě postačilo spustit překlad jádra a obtáhnout myší volané parametry (jistě ne zcela hackerský způsob, ale je to poměrně rychlá a účinná metoda). Pro překlad isofs.o tedy potřebujeme nastavit CFLAGS na

```
-D__KERNEL__ -I.:/usr/src/linux/include -Wall\
-Wstrict-prototypes -O2 -fomit-frame-pointer\
```

```
-fno-strict-aliasing -pipe \
```

```
-fno-strength-reduce -m486 -malign-loops=2\
```

```
-malign-jumps=2 -malign-functions=2 -DCPU=686\
-DMODULE -DPOPDEBUG -c
```
Samozřejmě místo 686 je třeba uvést procesor, který máme (třeba i univerzální 386) a analogicky je třeba se zamyslet nad -m486 a cestou k hlavičkovým souborům jádra. Dále si v Makefile dodefinujeme pravidla pro jednotlivé.o soubory z našeho adresáře – tedy volání gcc s CFLAGS a  $\hbox{\small -o}$ jmeno.o jmeno.c (tj. přeložíme všechny zdrojové soubory na objektové.

Závěrečné sestavení isofs.o provedeme pomocí pro-

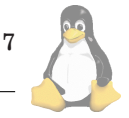

gramu ld (opět si zadefinujeme do Makefile isofs.o závislé na všech objektových souborech) např. takto:

```
isofs.o: dir.o file.o inode.o joliet.o\
        namei.o rock.o symlink.o util.o\
        ld -m elf_i386 -r -o isofs.o\
        dir.o file.o inode.o joliet.o \
        namei.o rock.o symlink.o util.o
```
Nyní cvičně vyzkoušíme, že nám příkaz make sestaví isofs.o (je třeba mít cíl isofs.o jako první v Makefile nebo si na začátek dopsat all: isofs.o). Pokud vše dopadlo korektně, můžeme začít experimentovat s isofs.

Modul isofs obecně podporuje několik druhů rozšíření pro pojmenování souborů. Pokud víme, že je naše CD konkrétně v Joliet nebo v Rock Ridge formátu, stačí modifikovat přímo získávání jména souboru pro tento formát, v ostatních případech musíme modifikovat již načtené jméno souboru na několika místech. O jaké místa jde zjistíme vyhledáním všech volání get\_\*\_filename v .c zdrojových souborech – získáme dvě místa — dir.c a namei.c. Nejprve se budeme věnovat jen modifikaci pro konkrétní formát a nakonec i modifikaci obecné.

#### **Rock Ridge forma´t**

Funkce pro práci s tímto formátem se nacházejí v souboru rock.c. Funkce get\_rock\_ridge\_filename() má za úkol získat správné jméno souboru pro záznam vyčtený z ISO CD, tj. s využitím struktury iso\_directory\_record získat jméno souboru a toto jméno umístí do retname (druhý parametr) a délku řetězce vrátí jako svůj výsledek. Pokud se získání jména nezdaří, vrátí 0.

Máme možnost buď udělat zásah přímo do této funkce, nebo si nadefinovat funkci identickou, ktera´ bude zavolána, pokud zjistíme, že chceme provést překlad jména pro divné CD. Já si obvykle zadefinuji další parametr pro modul (v inode.c do funkce parse\_options() připojím analýzu parametru např. corrupt\_cdX, kde X je číslo CD, které se má opravit — mám několik špatně vypálených  $CD - a$  toto číslo si poznamenám do struktury popt, kterou si rozšířím o vhodný atribut) a potom uvnitř této funkce (get\_rock\_ridge\_filename) testuji tento parametr v popt — zde se již k němu přistupuje přes strukturu inode  $(inode->i\_sb->u.isofs\_sb.atribut)$  a zavolám příslušnou konverzní funkci. Tímto způsobem můžu mít jeden modul pro čtení CD a při připojování CD nastavením parametru -o corrupt\_cdX můžu zapojit přepisovací mechanismus pro příslušné CD nebo přepisování jmen souborů úplně vypojit.

Ještě lepším řešením by bylo vybírat přepisovací mechanismus na základě např. čísla CD, které lze též zjistit, ale tehdy ovšem nebyl čas si s tím příliš vyhrávat. Pro vlastní přepis je třeba zdůraznit, že jméno vyčteného souboru z ISO CD najdete ve struktuře iso\_directory\_record jako atribut name (de->name) a je složeno z krátkého ISO jména, středníku a pořadového čísla. Tečky v názvu jsou též nahrazeny středníkem. Vlastní přepisovací rutina již poté může začít vytvářet správné jméno — buď velice primitivní metodou srovnání vyčteného jména s nějakým vzorem  $(strcmp)$  nebo inteligentnějším způsobem — např. jsem jednou potřeboval ořezat češtinu, což šlo zařídit jedním cyklem a testem na každý znak a jeho případné ořezání atp. Jako vrácenou hodnotu vrátíme strlen() upravené-

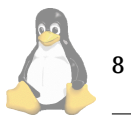

ho jména a jméno vrátíme coby ukazatel ve druhém argumentu. Tím je přepisování pro Rock Ridge hotovo.

#### Joliet rozšíření

Řešení s Joliet rozšířením jsou velmi podobná řešením s Rock Ridge. Zajímá nás zdrojový kód joliet.c a funkce get\_joliet\_filename. Zde je již připraveno přepisování např. pomocí NLS, takže si můžeme jednoduše doplnit svoje další přepisování např. voláním stejných funkcí jako v případě Rock Ridge. Pouze je třeba myslet na detail, že u Joliet je struktura inode místo ve třetím již ve druhém parametru a vracené jméno naopak místo ve druhém ve tře $t$ ím parametru — a místo retname se jmenuje outname. Mimo těchto detailů je vše stejné.

#### **Obecna´ metoda**

Obecná metoda spočívá v modifikaci namei.c, kde se provádí získávání jména souboru. Funkce isofs\_find\_entry() je určena k získání položky adresáře — je nutné zde nalézt místo, kde se provádí volání get\_rock\_ridge\_filename() a get\_joliet\_filename() (mimo jiné se tu volá i get\_acorn\_filename() atd.) a doplníme si další else if podle našeho parametru corrupt\_cdX. Jméno souboru je nutné vrátit v ukazateli dpnt, jeho délku v dlen. Ukazatel dpnt obvykle ukazuje na page, což je alokovaný prostor pro jméno souboru. V tomto místě lze provést řadu dalších změn (ukrytí souboru, přesunutí v adresářové struktuře apod.).

Bohužel u obecné metody je ještě nutné změnit dir.c, kde se ve funkci do\_isofs\_readdir() provádí načtení struktury adresáře. Postup je velmi analogický, avšak jméno souboru se umísťuje do ukazatele p (který ukazuje na tmpname prostor) a délka do len.

Obecná metoda umožňuje čtení CD bez ohledu na nastavení parametrů Rock Ridge a Joliet, což jsem využil např. tehdy, když jsem omylem Rock Ridge vypálil jako Joliet (potom bylo nutné při vhodném corrupt\_cdX zavolat Rock Ridge mechanismus byť se CD tvářilo jako Joliet, tedy i tato metoda má své využití.

#### **Ladenı´ ˇ**

Vše se jistě nezaří na první pokus. Při programování jádra nemáme velké možnosti knihovny C (libc), nemáme ani moc ladících prostředků (jen ladící výpisy), ale i tak to může být velmi zábavné.

Pro ladící výpisy s oblibou využijeme printk(), pomocí kterého si můžeme vypisovat hodně různých nápisů, které nám klogd zachytí a (pokud si jej dobře nastavíme), umístí např. do /var/log/kernel.

Pokud máte již podporu CD v jádře napevno nebo si nechcete stávající podporu CD zlikvidovat, je možné udělat koexistenci a nazvat si filesystém např. iso9660b (soubor inode.c, definice struktury file\_system\_type, prvnı´ parametr struktury).

Vlastní modul pak zavedete obvyklým způsobem (insmod ./isofs.o) a v /proc/filesystems si můžete existenci nového filesystému ověřit. Při připojování špatného CD pak zadáte příslušný parametr −o corrupt\_cdX a pomocí 1s si můžete ověřit, zda vše šlape k Vaší plné spokojenosti.

#### A závěrem...

Prezentované řešení nepatří mezi ideální. Ideální řešení by umožňovalo přes /proc spolupráci s user-space programem pro korekci jmen souborů podle čísla CD — ale jako rychlá berlička pro ty, kteří si přinesou domů z práce nějaké pěkné CD, které si ale špatně vypálili, to pomůže. Já osobně potřebuji podobnou věc skoro každý měsíc (možná by se už vyplatilo dávat si při vypalování pozor).

# **PStill — snadný převod z PostScriptu do PDF**

David Häring, 9. června 2001

Hleda´te levnou alternativu Adobe Distilleru pro Linux, potřebujete občas konvertovat postscriptové soubory do formátu PDF? Pak můžete vyzkoušet třeba PStill (1). Jedná se o konverzní program ovládaný z příkazové řádky, který může být s výhodou používán při "offline" zpracování dokumentů. PStill samozřejmě není jediným nástrojem tohoto druhu pro Linux, konverzi z PostScriptu do PDF zvládá například Ghoscript verze 6 a vyšší (2), ale mít po ruce více alternativ nikdy neškodí  $:-$ ).

#### **Co PStill umı´?**

Kromě konverze z PostScriptu do PDF umí i upravovat postscriptové soubory, následuje výčet schopností:

- konverze PostScriptu do PDF (včetně komprese PDF)
- úprava postscriptových souborů (velikost stránky, zjednodušení PS)
- převod PostScript -> EPS
- konverze barev CMYK <-> RGB
- vkládaní fontů (buď celých fontů, anebo pouze jejich "subsetu" skutečně použitých znaků)

#### **Instalace**

Spočívá pouze v rozbalení distribuce ve zvoleném adresáři, nastavení proměnné prostředí PSTILL\_PATH tak, aby obsahovala cestu k instalaci **PStillu** a instalace fontu. ˚

Fonty se instalují do podadresáře PSFonts. PStill umí pracovat s Type 1 i Type 3 postscriptovými fonty ve forma´tu **pfa** nebo **pfb**. Distribuce obsahuje skript linkAll-Fonts.sh, který po spuštění nalinkuje Poscriptové Type 1 fonty z adresáře /usr/lib/X11/fonts/Type1/. Protože toto není zdaleka jediný adresář v systému s PS fonty, je potřeba zkopírovat (nebo vytvořit symbolické odkazy) na další fonty, které chceme používat (např. používáme-li T<sub>E</sub>X, budeme chtít pracovat s CM, CS, DC a dalšími fonty ve stromu texmf/fonts/type1/ apod.). Jakmile máme fonty zkopírovány, spustíme pstill -vI a PStill si vytvoří potřebné soubory s metrikami fontů. Ú spěšnost instalace ověříme konverzí přiloženého souboru testfile.ps příkazem:

pstill -cc -gipt -o testfile.pdf testfile.ps

#### Poznámky k používání

Pokud chceme převádět z PostScriptu do PDF soubory vytvářené pomocí T<sub>E</sub>Xu a programu dvips (3), je třeba zajistit, aby dvips do dokumentů vkládal Type 1 fonty a nikoliv bitmapové fonty, generované na míru pro určité rozlišení výstupního zařízení (viz. manuál dané distribuce TFXu). Pokud nemáme k dispozici zdrojové nebo DVI soubory dokumentu, můžeme s určitou nadějí na úspěch použít utilitu fixfonts (4).

Zejména při zpracovávání velkých souborů PStill potřebuje diskový prostor pro vytváření dočasných souborů. Standardně používá adresář /tmp, je však možné zvolit i jiný (volba $-T$ ).

PStill také umí nahradit neexistující fonty jinými, stačí pouze upravit soubor fontsub.table, který obsahuje zakomentovaný příklad konfigurace.

#### **Shrnutı´**

PStill je efektivní nástroj (nejen) pro převod z PostScriptu do PDF. Verze pro Linux (a UNIXové sytémy) je pro nekomerční využití či výuku k dispozici zdarma. Zdrojový kód není k dispozici a program nesmí být šířen bez písemného svolení autora, což je také důvod, proč je málo rozšířen a také proč jej nenalezneme v linuxových distribucích. Nicméně se jedná o poměrně kvalitní nástroj, který rozhodně stojí za vyzkoušení.

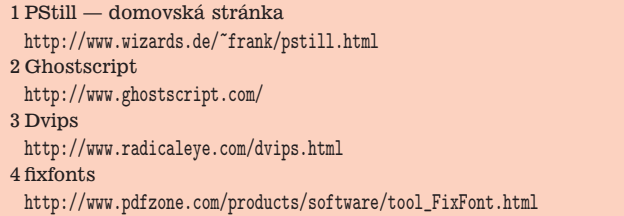

# **Kafíčko pro týnejžry**

Dan Ohnesorg, 25. června 2001

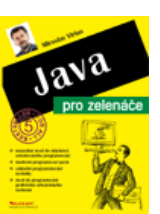

Kniha o sobě na titulní straně tvrdí, že je bestseller. To mi bylo podezřelé, protože těžko může vydavatel při prvním vydání vědět jak se bude kniha prodávat a jestli se vůbec umístí v nějakém žebříčku prodejnosti. Přesto po jejím přečtení musím říct, že si to označení zaslouží.

První co stojí za zmínku je fakt, že první a poslední chybu v příkladu jsem nalezl teprve na straně 230, tedy pakticky v samém závěru knihy. Sazeč zde ztratil asi tak polovinu výpisu, takže kód nepůjde ani přeložit ani neodpovídá jeho popisu. To je v dnešní době vysoce nadprůměrné. Je to zřejmě dáno i tím, že autor je Čech a tak se nejedná o překlad, ve kterém napáše spoustu škod jak původní vydavatel, tak následně překlad do češtiny. A u knížky pro začátečníky to potěší dvojnásobně, protože začátečník je chybami poškozen daleko více než ostřílený profík, který se pousměje a chybějící, či zkomolený, text si opraví. Vydavateli patří za tak pečlivou práci třikrát sláva.

I jinak se mi kniha líbila. Autor je zkušený pedagog a na textu je to znát. Výklad je srozumitelný a čtivý, příklady jsou jasné a dobře komentované. Abyste si je vyzkou-

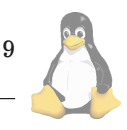

šeli, nemusíte texty přepisovat, ale můžete si je stáhnout z internetu.

O co Vás tedy kniha obohatí? Po jejím přečtení a vyzkoušení budete umět napsat jednoduchý prográmek. Zvládnete základní programátorské konstrukce a budete vytvářet jednoduché okenní aplikace. Tedy asi všechno co začátečník potřebuje. Naopak v knize nehledejte návod na komunikaci po síti, na psaní programů využívajících externí knihovny distribuované mimo JDK, případně na tvorbu databázově orientovaných aplikací. To jsou ale všechno věci, do kterých se může pustit jen ten, kdo rutinně ovládá všechno, co kniha popisuje.

Pokud se chcete s Javou seznámit, myslím, že nebudete litovat peněz, které vynaložíte na nákup téhle knížky.

Java pro zelenáče: Ing. Miroslav Virius, CSc. Vydal Neokortex s. r. o. (1) v roce 2001. 240 stran, doporučená cena  $249 - Kc.$ П

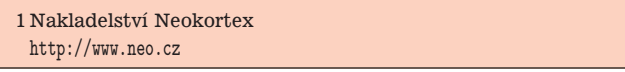

#### **Radiova´ karta SF16-FMR2 pod Linuxem** Peter Gašparovič, 14. června 2001

V tomto článku by som sa chcel podeliť so skúsenosťami s rádiovou kartou Sound Forte SF16-FMR2 (na obrázku) pod operačným systémom Linux. Pre článok som sa rozhodol z jednoduchého dôvodu. Firma, ktorá uvedenú kartu vyrobila, akosi pozabudla na vývoj ovládacieho softvéru pre Linux. Nieže by to bolo niečo nové, ale firma má už dob-rý rok na svojej stránke [\(1\)](#page-10-0) v tabuľke "Driver Support Information on Sound Products" v bunke Linux/RadioLink (SF16-FMR2) uvedené slovíčko "Developing". Zaujímavé však je, že ovládač už nejaký čas existuje. Nie je však dielom tejto firmy. Vytvoril ho pán Frediano Ziglio, freddy77@angelfire.com. Len pre predstavu uvediem aspoň základné údaje o karte: Anténa: 75 Ohms, Typ zbernice: ISA, Input/Output port: 0384-0385, Frekvenčný rozsah: 88-108 MHz.

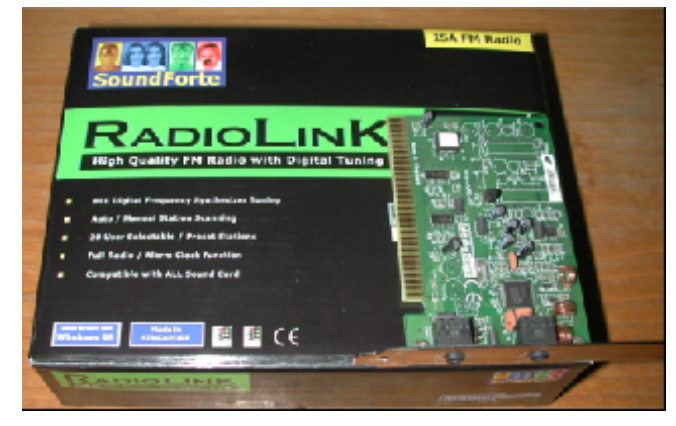

#### **Insˇtala´cia**

Skôr ako začneme kompilovať modul, skontrolujte si či máte korektne nainštalovanú zvukovú kartu, pretože bez nej by bolo zbytočné pokračovať. Zdrojové kódy ovládača rá-diokarty si stiahnite z adresy [\(2\)](#page-10-0), sekcia "DOWNLOAD" súbor s názvom sf16fmr2.tgz. Pomocou nasledujúcich príkazov rozbalíte a skompilujete ovládač:

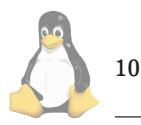

tar xvfz sf16fmr2.tgz cd sf16fmr2 make

Ako výsledok kompilácie dostanete súbor radio-sf16fmr2.o, ktorý predstavuje ovládač rádiokarty. Takto vytvorený súbor skopírujte do adresára  $\frac{1}{\text{lib}/\text{modules}/\text{xxx}/\text{misc}}$  (kde xxx je verzia vášho jadra). Teraz použite príkaz depmod -a na doriešenie závislostí medzi modulmi jadra. V nasledujúcom kroku sa pokúste zaviesť modul do pamäti príkazom modprobe radio-sf16fmr2.o. Ak všetko prebehlo bez problémov príkazom 1smod sa presvedčíte či sa daný modul naozaj podarilo zaviesť do pamäti. Mali by ste dostať výpis podobný nasledovnému.

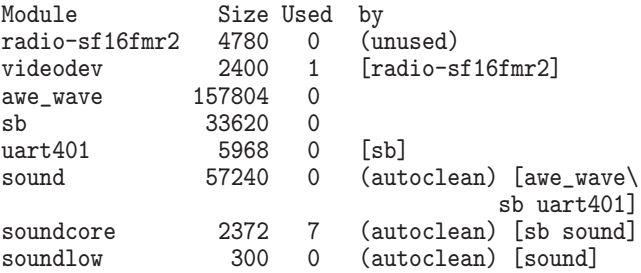

Teda dôležité je, aby sa vo výpise vyskytovali moduly videodev a radio-sf16fmr2. Ďalej sa pozrite v KDE Control Center či položka Information/IO-Ports obsahuje informáciu o portoch rádiovej karty. Mali by ste tam nájsť údaje "0384-0385 fmr2". Ešte jedna potrebná vec. Pomocou príkazu MAKEDEV v adresári /dev vytvorte ovládač zariadenia rádiokarty.

#### ./MAKEDEV radio

Tu by som upozornil na jednu dôležitú vec. Mne sa po použití príkazu MAKEDEV radio sa vytvorila symbolická linka @radio, ktorá ukazovala na zariadenie radio1. Programy sú však väčšinou kompilovane tak, že používajú ovládač zariadenia radio0. Preto ak spustite napríklad program Gradio dostanete odpoved' Interface not found. Preto upravte symbolickú linku @radio takto:

```
cd /dev
```
ln -bs radio0 radio

Ešte zostava zariadiť, aby sa ovládač rádiokarty zaviedol do pamäti vždy keď aktivujeme softvér pre rádiokartu. Riešenie spočíva v úprave súboru modules.conf v adresári /etc. Pridajte do tohto súboru nasledujúce dva riadky:

```
alias char-major-81 videodev
```
alias char-major-81-64 radio-sf16fmr2

Ak ste sa dostali až sem, je veľká pravdepodobnosť, že vám rádiokarta bude správne pracovať. Aby sme si mohli nastaviť niektorú obľúbenú stanicu potrebujeme k tomu program, ktorý bude spolupracovať s modulom rádiokarty. V nasledujúcom príspevku opíšem inštaláciu a konfiguráciu hneď niekoľkých programov určených na ovládanie rádiokarty.

#### **Web linky**

No, aby som trocha zmiernil kritiku na firmu MediaForte, musím povedať, že ovládače tejto karty pre OS Linux boli vyvíjané, avšak firma ich zverejnila až nedavno viď nasle-

<span id="page-10-0"></span>dujúca linka. Ako som sa dozvedel od pána Mareka Lipovcana, firma bola veľmi ochotná poslať ich vývojovú verziu elektronickou poštou. Tieto ovládače (3) sú primárne určené pre jadro 2.2.12, res. RedHat 6.0 a 6.1.

Existuje aj d'alšia varianta ako uvedenú radiokartu uviesť do chodu. Riešenie vytvoril pán Vladimir Popov a nazval ho jednoducho fmio. Nie je to modul pre jadro a video4linux, ale samostatný program spolu s ovládačmi pre viacej tunerov. Toto riešenie je vhodné pre tých, ktorý nechcú požívať video4linux. Program obsahuje ako konzolové ovláda- $\blacksquare$ nie, tak i graficky´ front-end (4).

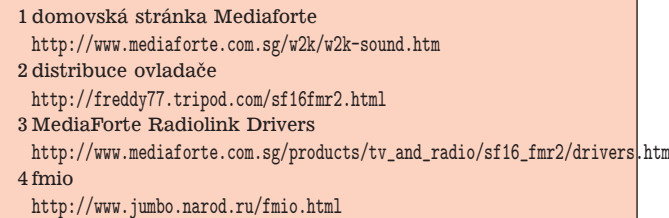

# **Software pre ra´diokarty**

Peter Gašparovič, 14. června 2001

#### **Libradio**

Libradio je malá, jednoduchá C knižnica určená na ovládanie rádiových kariet. Program môžete získať na adrese  $(1)$ 

Skôr ako program skompilujete, upravte v súbore radio.c parameter float radio\_saved\_freq na hodnotu frekvencie rádia, ktorá vo vašom okolí zaručene funguje. Napríklad:

```
float radio_saved_freq = 91.2; /*default station*/
```
Tento parameter nájdete za definíciou hlavičkových súborov #include. Samozrejme ak tento parameter nebudete meniť nič sa nestane. Akurát pri použití funkcie "unmute" (qdt -u) sa vám rádio nastaví na standardní hodnotu, ktorá je definovaná práve v súbore radio.c. Tak a môžeme program libradio skompilovat':

```
tar xvfz libradio-0.3.5.tar.gz
cd libradio-0.3.5
make
make install
```
Po úspešnej kompilácii a nainštalovaní programu môžete rádiovú kartu vyskúšať príkazom qdt 91.2. Ide o frekvenciu rádia Slovensko. Samozrejme frekvencia závisí od miesta, kde sa práve nachádzate. Teda pre Západné, Stredné a Východné Slovensko sa frekvencia líši. Na to pozor. Použitie programu libradio:

- qdt frekvencia, kde frekvencia je hodnota v MHz;
- qdt -m vypne radio (mute);
- qdt -u zapne radio (unmute);
- qdt -q zobrazí info o stave karty;
- qdt -b num nastaví basy na hodnotu num;
- qdt -t num nastaví výšky na hodnotu num;
- qdt -v num nastaví hlasitosť na hodnotu num.

Aj keď program nemá žiadne grafické GUI, môžete si jednoduchým spôsobom pomôcť. Vytvorte si na pracovnej ploche ikony (viz Gradio), z ktorých každá bude predstavovať jednu rádiovú stanicu. Každej ikone priradíte zodpovedajúci príkaz qdt — napríklad: qdt 91.20. Potom už len stačí vždy kliknúť na niektorú ikonu a tým aktivovať príslušnú stanicu. Môžete si vytvoriť aj ikonu pre vypnutie radia — príkaz qdt -m (Mute).

#### **Gradio**

Ďalším programom, ktorý si tu ukážeme bude program GRadio. Gradio je grafický interface určený na ovládanie rádiových kariet podporovaných ovládačom video4linux v Linuxe 2.2+. Program môžete získať na adrese [\(2\)](#page-13-0) alebo na [\(3\)](#page-13-0).

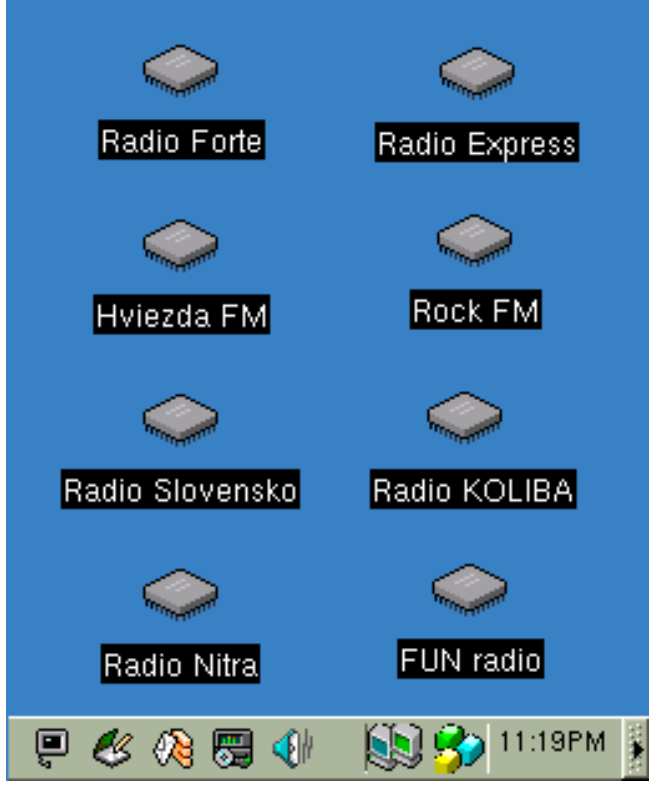

ikony rádiových staníc na ploche

tar xvfz gradio-1.0.1.tar.gz cd gradio-1.0.1 make

#### make install

Po skompilovaní vznikne binárny súbor gradio. Tlačidlo "Power" vypne rádio, tlačidlo "Mute" stlmí rádio. Nastavenie programu sa realizuje pomocou súboru .gradiorc, ktorý sa automaticky pri spustení programu vytvorí v domovskom adresári užívateľa. Všimnite si ako sú definovane jednotlivé rádiové stanice. Obsah súboru môže vyzerať naprı´klad takto:

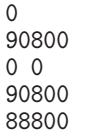

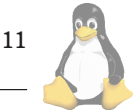

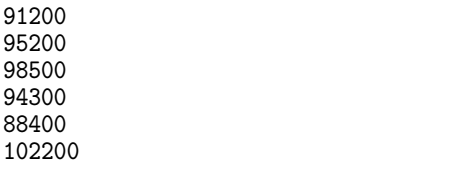

Na druhom riadku si program uchováva frekvenciu, ktorá bola nastavená ako posledná pri vypnutí radia. Po spustení programu sa tato frekvencia automaticky aktivuje v prı´pade, že nebolo predtým stlačené tlačidlo "Mute". Informáciu o stlačení tlačidla "Mute" si program uchováva na tretom riadku, druha číslica v súbore .gradiorc. Hodnota 1 znamená aktivovane tlačidlo "Mute", O opak. Od štvrtého riadku si môžete nadefinovať celkom 8 rádiových staníc, pretože práve toľko tlačidiel obsahuje grafické rozhranie programu. Nevýhodou je ručné ladenie. Podľa typu rádiokarty ním môžete ovládať aj hlasitosť.

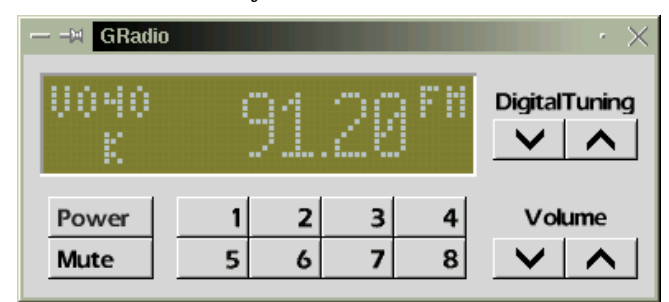

#### **Gtk-fmradio**

Gtk-fmradio je jednoduchý a praktický FM rádio tuner s mnohými možnosťami. Môžete voliť frekvenciu, nastavovať hlasitosť, stereo, mute a spravovať list predvolených rádiových staníc. Program bol síce testovaný iba s rádiovou kartou Typhoon, ale funguje aj s inými kartami. Tento program sa od prechádzajúceho líši hlavne príjemnejším ovládaním.

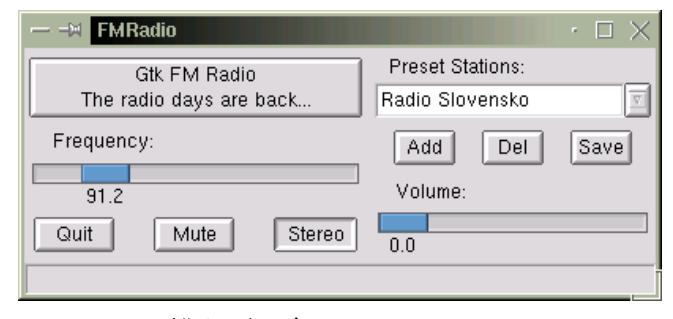

Program môžete získať na adrese [\(4\)](#page-13-0).

```
tar xvfz gtk-fmradio.tar.gz
cd gtk-fmradio
./configure
make
make install
```
Po skompilovaní vznikne binárny súbor fmradio. Program si po spustení vytvorí v domovskom adresári užívateľa súbor .gtk-fmradio. Obsah súboru .gtk-fmradio môže vyzerať nasledovne:

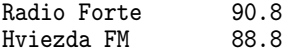

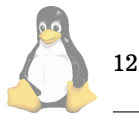

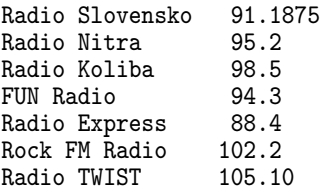

#### **cRadio**

Tento program sa od predchádzajúcich odlišuje hlavne mnohými možnosťami nastavenia. Stručná charakteristika programu cRadio následuje.

Graficky´ display obsahuje:

- digitálny indikátor frekvencie,
- meno stanice,
- číslo kanála.
- mute indikátor,
- tune,
- sleep,
- alarm a stereo indikátor.
- nastavenie hlasitosti.

Časti programu cRadio:

- rýchlo ladenie staníc (Quick-Tune slider bar),
- automatické skenovanie staníc,
- ovládanie zvuku,
- minimum view mode,
- konfigurácia cez súbor /etc/cRadio.conf,
- možnosť až 109 predvolieb kanálov,
- combo box pre pridávanie staníc,
- automatické detekovanie predvoľby,
- konfigurácia pomocou GUI,
- alarm Clock (Radio on),
- sleep (Radio off),
- Quick Keys.

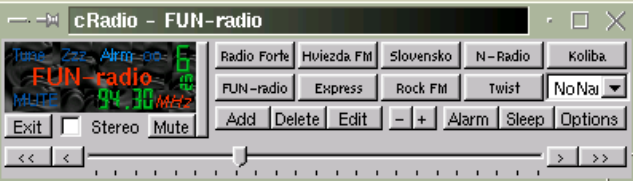

Program môžete získať na adrese [\(5\)](#page-13-0). Skôr ako sa pustíte do kompilácie programu budete musieť upraviť súbor Makefile. Ja som urobil nasledujúce úpravy:

QTPATH=-I/usr/lib/qt-1.44/include LINK=/usr/lib/qt-1.44/lib/libqt.so\ -L/usr/X11R6/lib

 $MOC = /usr/lib/qt-1.44/bin/moc$ 

Postup pri kompilovaní je nasledujúci:

tar xvfz cRadio-0.10.tar.gz

cd cRadio-0.10 make

Ak kompilovanie prebehlo úspešne, výsledkom je binárny súbor cRadio. Inštalácia programu je veľmi jednoduchá. Binárku cRadio nakopírujte do /usr/local/bin a súbor cRadio.conf do adresára /etc. Program môžete ovládať aj pomocou "Quick Keys":

```
[1-9] = Channels<br>+/- = Volume
+/- = Volume
      = Tuning
SPACE = (Un) Mute
CTRL-Q = Quit
```
#### **Ktuner**

Program **KTuner** je prakticky totožný s predchádzajúcim programom čo sa týka funkcií, avšak obsahuje dva nové prvky: KDE dock (umiestnenie ikony v Kpaneli s možnosťou ovládania cez menu) a "Floating Channel Bar". Na obrázku môžete vidieť okrem ikony v Kpaneli a Floating Channel Baru aj použitie funkcie "Minimum view mode" (túto funkciu obsahujú obidva programy). Program môže-te získať na adrese [\(6\)](#page-13-0).

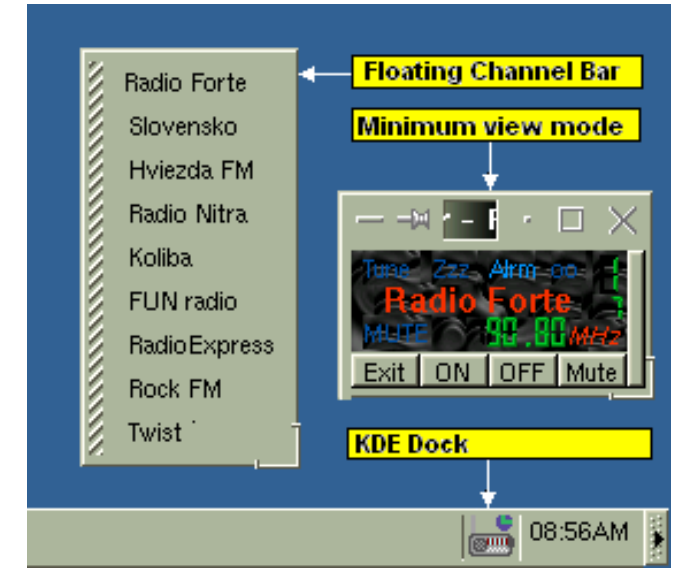

#### **Rdj**

Predposledným programom, ktorý si v tomto článku predstavíme je rdj radio tuner. Program môžete ho získať na ad-rese [\(7\).](#page-13-0) Inštalácia:

```
tar xvfz rdj-0.2.7.tar.gz
cd rdj-0.2.7make
make install
```
Po kompilácii by ste mali dostať binárne súbory rdj a rdj\_term. rdj je určené na ovládanie cez GUI, naopak rdj\_term je určený pre konzolu. Program sa z konzoly ovla´da takto:

```
rdj_term [-c card] [-off] freq
```
kde:

- -off vypne radio
- - c card je ovládač zariadenia, napr.: /dev/radio
- freq je frekvencia stanice, napr.: 91.20

Tak a teraz niečo o grafickej verzii, ktorá obsahuje ďaleko viacej možností konfigurácie. V hlavnom okne sa nachádzajú tlačidla: Options, Mute, Mixer, Tv, Quit. Okrem toho je vľavo hore zobrazená práve aktuálna frekvencia, vedľa frekvencie sú dve malé tlačidla, ktoré sa používajú na ladenie frekvencie. V okne sa nachádza ešte roletové menu, ktoré obsahuje vami nadefinované stanice. Okno Options sa skladá z piatich záložiek: General, Stations, Styles, Scan, About. V záložke General môžete nastaviť, aká stanica sa má aktivovať pri štarte programu (je tu viacej možností, buď použijete už definovanú stanicu, pripadne si nastavíte frekvenciu niektorej stanice, alebo pri štarte sa použije frekvencia, ktorá bola aktívna ako posledná), ďalej po akých krokoch má prebiehať ladenie staníc (ja som volil hodnotu 0.01, pozor! neodporúčam používať pri prehľadávaní staníc, použite radšej hodnotu kroku 0.5), nastavenie zariadenia kam budú smerované požiadavky na zmenu frekvencie, nastavenie externe´ho tv programu (**xawtv**) a mixeru (napríklad kmix alebo gmix), možnosť aplikovania funkcie mute pri kliknutí na tlačidlo Quit, Prompt on error, zapamätanie si pozície okna. V záložke Station si môžete nadefinovať jednotlivé stanice. Záložka Styles dovoľuje nastaviť font, popredie a pozadie zobrazovania frekvencie v hlavnom okne. Záložka Scan umožňuje prehľadať zadaný rozsah frekvencií. Ak máte radšej klasické konfiguračné súbory, tak pomocou súboru .rdj, ktorý sa vytvorí v domovskom adresári užívateľa, nastavíte všetky možnosti, ktoré program ponúka.

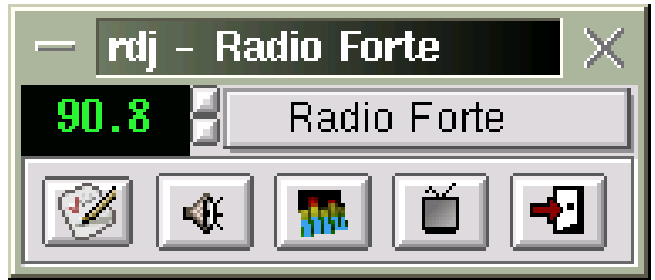

#### **XMMS — X Multimedia System**

Ako iste viete, XMMS (starší názov x11amp) bol a je primárne určený na prehrávanie MP3 súborov. Tento zaujímavý program však dokáže pomocou plugin modulov oveľa viac, napríklad ovládať rádiovú kartu. Plugin nájdete na do-movskej stránke XMMS, konkrétne na adrese [\(8\)](#page-13-0). Inštalácia:

tar xvfz xmms-FMRadio.tar.gz cd xmms-FMRadio make make install

Výsledkom kompilácie je plugin pre XMMS s názvom libradio.so. O tom či sa plugin správne nainštaloval sa môžete presvedčiť tak, že v programe XMMS v menu vyberiete položku Option/Preferences a v záložke Audio I/O Plugins by ste mali mať položku FM Radio player 0.1 [libradio.so]. Kliknutím na tlačidlo Configure si môžete nastaviť zariadenie kam budú smerovať vaše požiadavky ohľadom

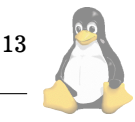

## <span id="page-13-0"></span>Linuxove´ noviny 05-06/2001

voľby rádiovej stanice. Ja som ponechal pôvodnú hodnotu /dev/radio0. Na záložke Volume si môžete vybrať či budete hlasitost' riadit' cez OSS Mixer alebo Radiokartu. V prípade, že zvolíte rádiokartu, môže sa vám stať, že nebude možné ovládať hlasitosť. Je to z toho dôvodu, že vaša rádiokarta jednoducho takúto možnosť nepodporuje. Cely princíp použitia tohto pluginu je veľmi jednoduchý, stačí ak si vytvoríte textové súbory s príponou meno\_radia.fmr s nasledovným obsahom súboru:

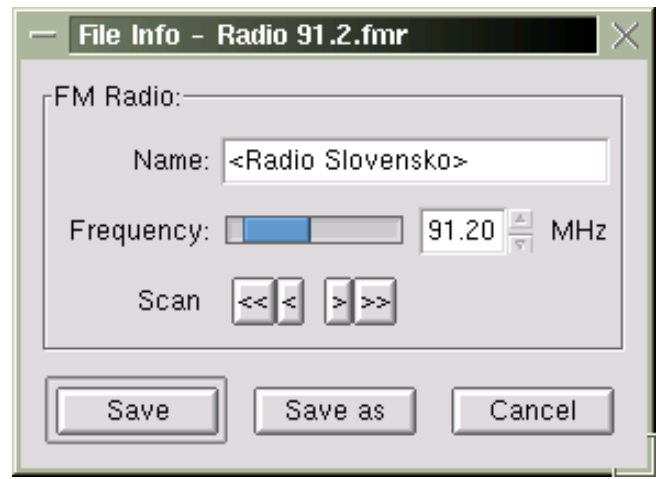

#### <Radio Slovensko> Freq:91200

Teda pre každú frekvenciu jeden súbor. Dany súbor môžete upravovať aj pomocou voľby File Info (CTRL+3).

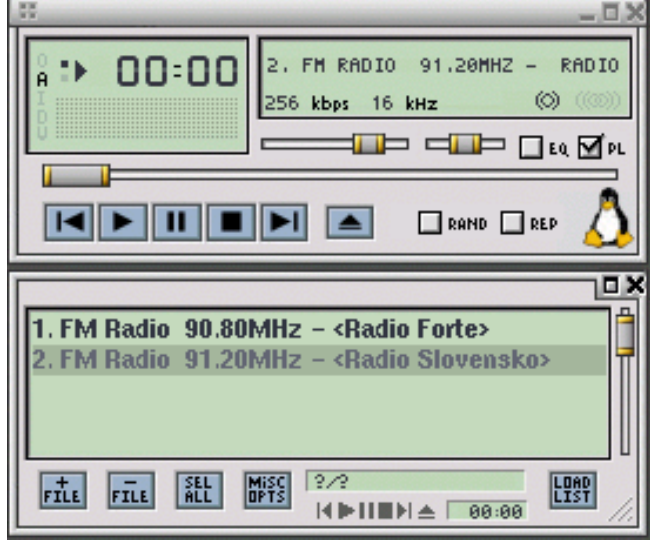

# **Web linky**

V žiadnom prípade sa nedá povedať, že tu naša cesta po hľadaní softvéru pre rádiokarty končí. Na nasledujúcich web linkách nájdete iné, možno aj dokonalejšie riešenia, ktoré v tomto článku neboli spomenuté.

- rico\_RADIO (9),
- Xtuner (10),
- RadioActive (11),

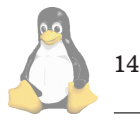

- Qradio (12),
- KDERadio (13),
- KMyRadio for KDE2 (14),
- pcfm  $(15)$ ,
- Guituner (16),
- pTk-radio [\(17\)](#page-14-0),
- fmtools [\(18\)](#page-14-0),
- Gtuner [\(19\)](#page-14-0).

### **Za´ver**

Ak vám uvedená karta a ovládací softvér funguje, tak článok splnil svoj cieľ. Informácie tu uvedené v žiadnom prípade nenahradzujú dokumentáciu k daným programom. Preto skôr než začnete niektorý z programov kompilovať prečítajte si aspoň súbory README alebo INSTALL. Uvedené programy a rádiová karta boli kompilované a testované na distribúcii RedHat 6.1 (Cartman) s verziou jadra 2.2.12-20.

### **Pod'akovanie**

Na tomto mieste by som rád poďakoval pánovi Makekovi Lipovcanovi a ďalším, ktorý prispeli novými informáciami ohľadom rádiovej karty. Bez týchto ľudí by totiž aktualizácia tohoto článku nevznikla. Ďakujem.

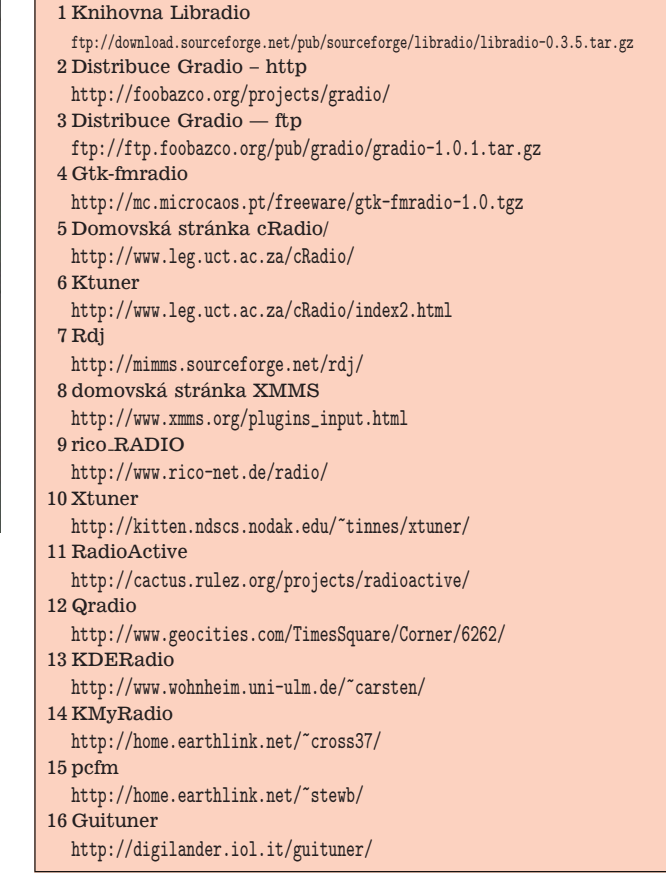

# <span id="page-14-0"></span>Linuxove´ noviny 05-06/2001

```
17 pTk-radio
 http://www.xs4all.nl/~orchard/perl/
18 fmtools
  http://www.geocities.com/TimesSquare/Corner/6262/
19 Gtuner
  http://gtuner.seul.org/
```
# Zasmáli jsme se!

David Häring

I tučňáci jdou s dobou — chcete vědět co teď frčí? Ručně pletené svetry — a jak je vidět některým docela sluší!

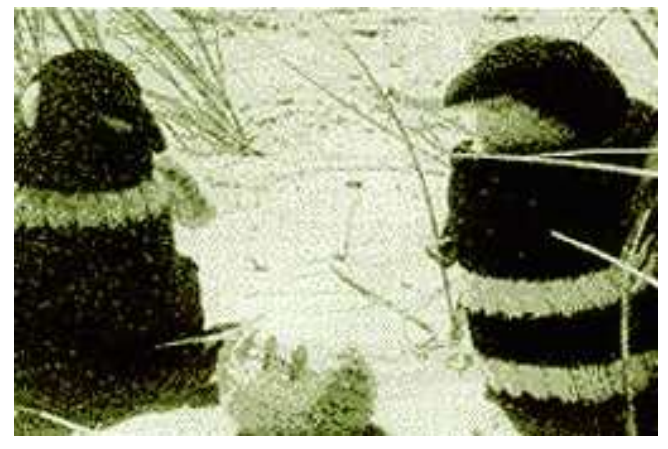

Lokalizace může být někdy zapeklitá, posud'te sami (rozhovor v konferenci cz.comp.linux):

... navrhuji moravskou lokalizaci su(8), ktera´ by fungovala takto:

user2@stroj \$ su user1 Password: (napise chybne heslo) Error: nejsi user2@stroj \$

... To je teda moravská lokalizace jak noha. Záleží na nářečí, ale "nejsi" určitě ne. Co třeba "néseš!"?

Běží na vašem počítači Linux? Pak pro vás máme výstižné logo:

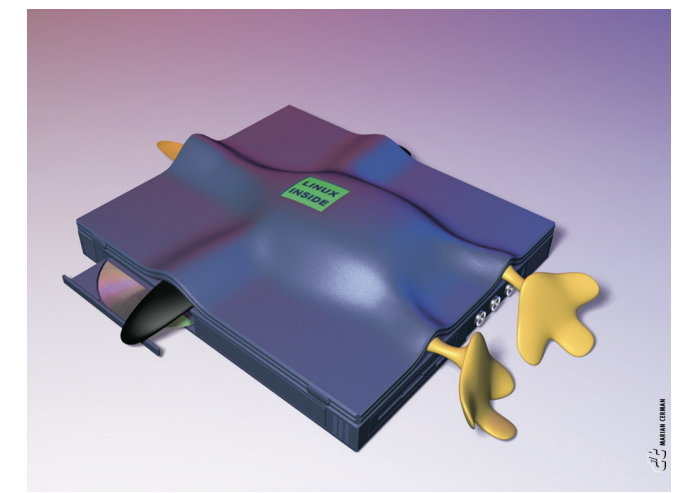

Jedete na dovolenou do nehostinných končin a nemůžete se obejit bez webu? Pak si s sebou vezměte webový server na ruční pohon:

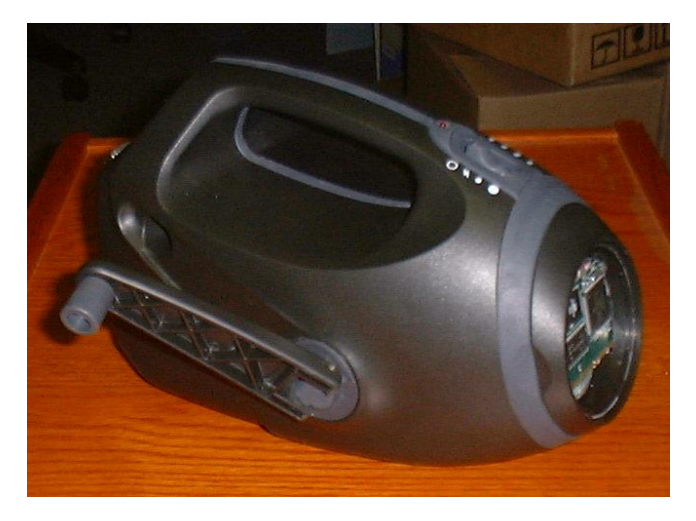

Když už si ani počítače mezi sebou nevěří ...

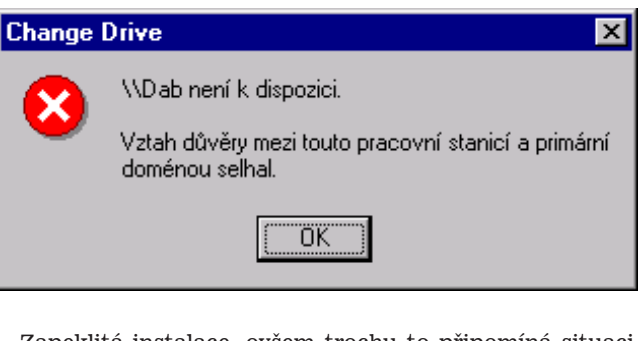

Zapeklitá instalace, ovšem trochu to připomíná situaci při přechodu rpm z verze 3.0 na verzi 4.02 na Red Hatu  $6.x...$ 

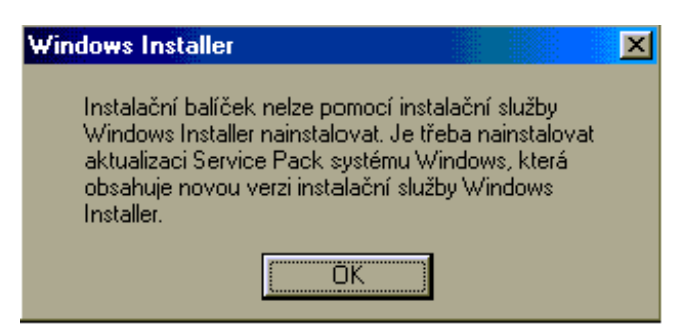

15

# Linuxové noviny  $05-06/2001$

Víte proč se Bill Gates a Steve Ballmer pořád tak hloupě smějí? Používají OfficeXP a nestačí se divit...

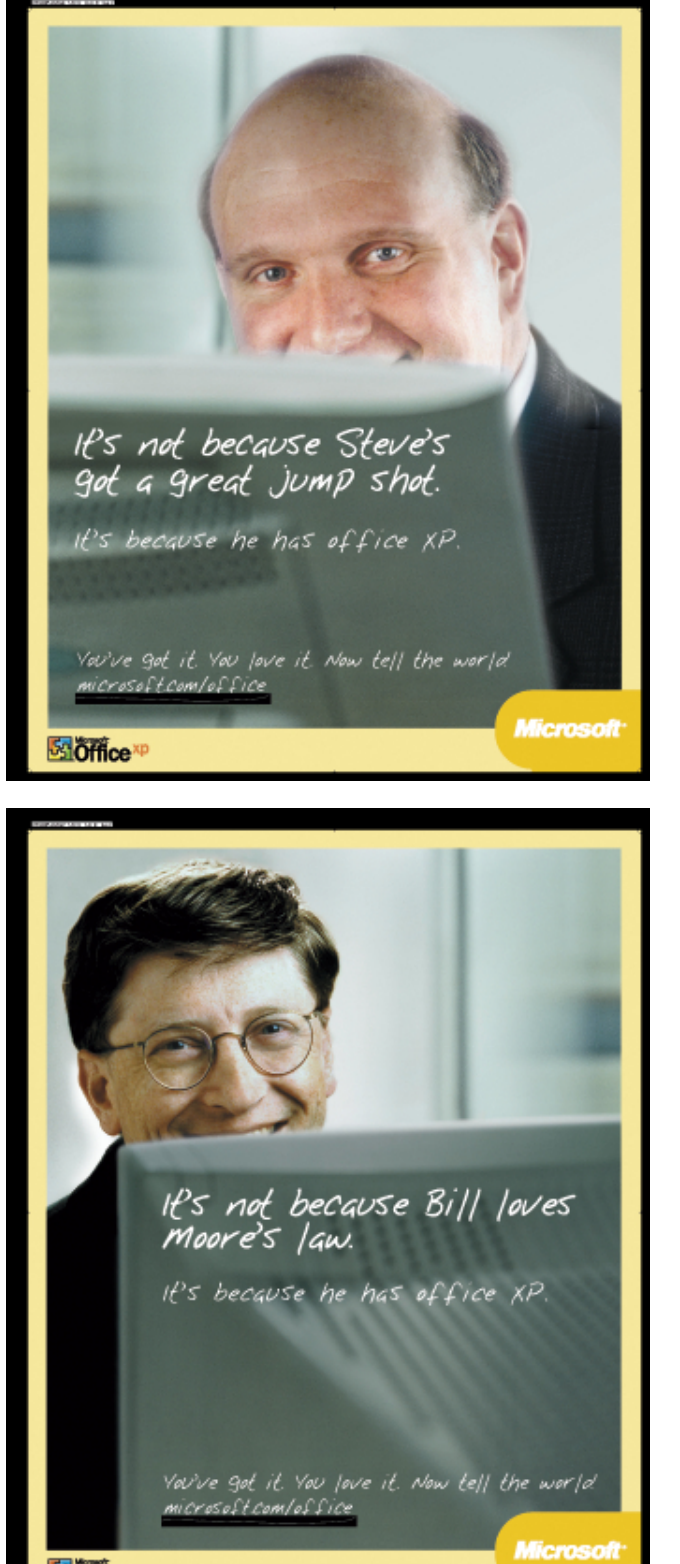

Alan Cox On-a-Chip je nová technologie, která je podle všeho schopná "... zvládnout nekonečně mnoho úloh sou-

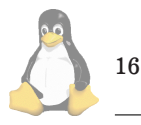

**SI**Office<sup>xt</sup>

časně ...". Čip Crusoe od Transmety vybavený touto technologií je navíc ideální platformou pro OS Linux, protože si sám píše ovladače a dokonce se dokáže sám odladit. Více informací čtenáři naleznou na serveru AlanCoxOnAChip (1).

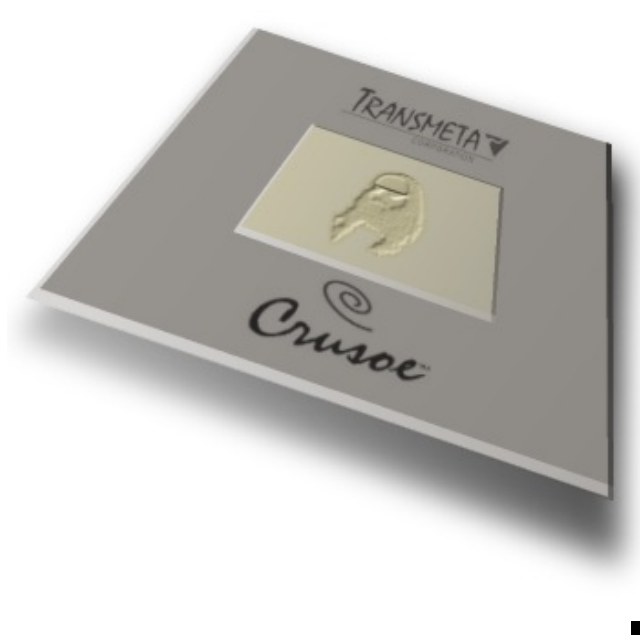

1 http://www.alancoxonachip.com/ <http://www.alancoxonachip.com/>

# Linuxové noviny a jejich šíření

Pavel Janík

Linuxové noviny vydává České sdružení uživatelů operačního systému Linux (1) pro své příznivce a sympatizanty. Vlastníkem autorských práv k tomuto textu jako celku je Pavel Janík ml. (Pavel.Janik@linux.cz). Autorská práva k jednotlivým článkům zůstávají jejich autorům.

Tento text může být šířen a tištěn bez omezení. Pokud použijete část některého článku zde uveřejněného v jiných dílech, musíte uvést jméno autora a číslo, ve kterém byl článek uveřejněn.

Linuxové noviny jsou otevřeny každému, kdo by chtěl našim čtenářům sdělit něco zajímavého. Příspěvky (ve formátu čistého textu v kódování ISO 8859-2) posílejte na adresu (2). Autor nemá nárok na finanční odměnu a souhlasí s podmínkami uvedenými v tomto odstavci. Vydavatelé si vyhrazují právo rozhodnout, zda Váš příspěvek uveřejní, či nikoli.

Registrované známky použité v tomto textu jsou majetkem jejich vlastníků.

Chtěl bych poděkovat společnosti SuSE CR, s.r.o (3), že podporuje redakci v práci na Linuxových novinách.

Linuxové noviny jsou k dispozici také ve formátu HTML na adrese (4). п

1 České sdružení uživatelů operačního systému Linux <http://www.linux.cz/czlug>

2 Adresa redakce

<mailto:noviny@linux.cz>

- 3 SuSE CR, s.r.o.
- <http://www.suse.cz/>
- 4 Linuxové noviny ve formátu HTML <http://www.linux.cz/noviny>

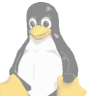

Šéfredaktor: Pavel Janík ml. <mailto:Pavel.Janik@linux.cz> zástupce šéfredaktora: David Häring

<mailto:dave@ibp.cz> sazba: Ondřej Koala Vácha <mailto:koala@informatics.muni.cz> **jazykove´ korekce:** Bohumil Chalupa <mailto:bochal@met.mff.cuni.cz> překlady: Hanuš Adler <mailto:had@articon.cz>

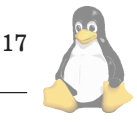